## Migrate jump server installation from one server to another

31 admin June 14, 2024 [Migration & Maintenance](https://www.ezeelogin.com/kb/category/getting-started/migration-maintenance/9/) 8630

# How to move the Ezeelogin bastion host from one server to another(MIGRATION)?

**Synopsis:** This article offers a step-by-step guide on how to migrate an Ezeelogin jump server from one server to another.

#### **1. How to migrate Ezeelogin installation from one server to another?**

**Step 1.a:** If you are using the **Ezeelogin** master-slave configuration, you should verify and confirm **database** is in **sync**. Refer below article to verify database connectivity.

[https://www.ezeelogin.com/kb/article/error-this-node-in-cluster-has-local-changes-please-verify-database](https://www.ezeelogin.com/kb/article/error-this-node-in-cluster-has-local-changes-please-verify-database-and-synchronize-db-sync-incomplete-361.html)[and-synchronize-db-sync-incomplete-361.html](https://www.ezeelogin.com/kb/article/error-this-node-in-cluster-has-local-changes-please-verify-database-and-synchronize-db-sync-incomplete-361.html)

**Step 1.b:** Run the script **/usr/local/sbin/backup\_ezlogin.php** on the current server to create the backup archive.

The backup archive would be created in /var/ezlogin.xx.bin

The contents in users home directories will not be backed up automatically.You will need to manually transfer the contents, including the keys, to the new primary server.

The directory **/var/log/ezlogin** stores the user ssh sessions that are recorded. This directory could run into huge size ( 1GB >) which would cause the backup script to take long to complete ( The log directory has to be tar'ed and then gzip'ed compressed which is time-consuming and resource intensive). In such, cases its advisable to skip the log directory while running the backup script as follows.

[root@jumpserver ~]# /**usr/local/sbin/backup\_ezlogin.php -nologs**

After restoring a backup, you would need to **copy** or **rsync /var/log/ezlogin** directory to the new server.

root@old\_primary\_server ~]# rsync -rt /var/log/ezlogin/\* root@new\_primary\_ip:/var/log/ezlogin/

**Step 1.c:** Make sure that Ezeelogin licensed **IP** is changed to **new IP** from the **[customer portal](https://billing.ezeelogin.com/#/)**.

If you are using an owned license, then you can skip this step.

**Step 1.d:** Make sure that the new server has the **same** versions of **PHP** and **MySQL** server, and also install the webserver, PHP modules, and [ioncube.](https://www.ezeelogin.com/kb/article.php?id=7) Refer to below article to install it in different OS.

<https://www.ezeelogin.com/kb/article/setup-and-configure-ssh-jump-server-2.html>

**Step 1.e:** Move the **executable ezlogin.xx.bin** archive to the **new server**, and execute the .bin file.

Follow the on-screen instructions and confirm everything is working in the new server such as (login to GUI, Ezsh shell, remote server, etc.)

**In case of any error,** while restoring **check the restore log**. Refer to the below step to find the log.

root@new\_primary\_server ~]# tail /var/log/ezlogin\_restore.log

Refer to the below article **to fix the PHP limit error** while restoring.

<https://www.ezeelogin.com/kb/article/backup-restore-crashes-abruptly-without-any-error-328.html>

## **2. How to restore slave/secondary installation?**

We **don't** need to **migrate** and **restore** the **slave/secondary** node, as the master and slave nodes are **identical**. We can **install** a **slave** node identical to the master node. Refer below article to install the slave node.

[https://www.ezeelogin.com/kb/article/install-slave-secondary-node-for-high-availability-in-jump](https://www.ezeelogin.com/kb/article/install-slave-secondary-node-for-high-availability-in-jump-server-21.html)[server-21.html](https://www.ezeelogin.com/kb/article/install-slave-secondary-node-for-high-availability-in-jump-server-21.html)

### **3. How to restore logs from the old slave server to the new slave server?**

You can use the following steps to restore logs in primary when you skip the log directory from backup.

**Step 3.a:** Copy logs from old slave server to new slave. Run the below command on the **old slave server**.

```
root@old_slave_server ~]# rsync -rt /var/log/ezlogin/*
root@new_slave_ip:/var/log/ezlogin
```
**Step 3.b:** Run the below script on the new slave server to **repopulate** SSH logs.

```
root@new_slave_server ~]# /usr/local/ezlogin/eztool.php
-reimport_logs
```
**Step3.c:** Click on the view icon on the new slave **Ezeelogin SSH log** from GUI to confirm log files have been copied and repopulated. Refer below screenshot.

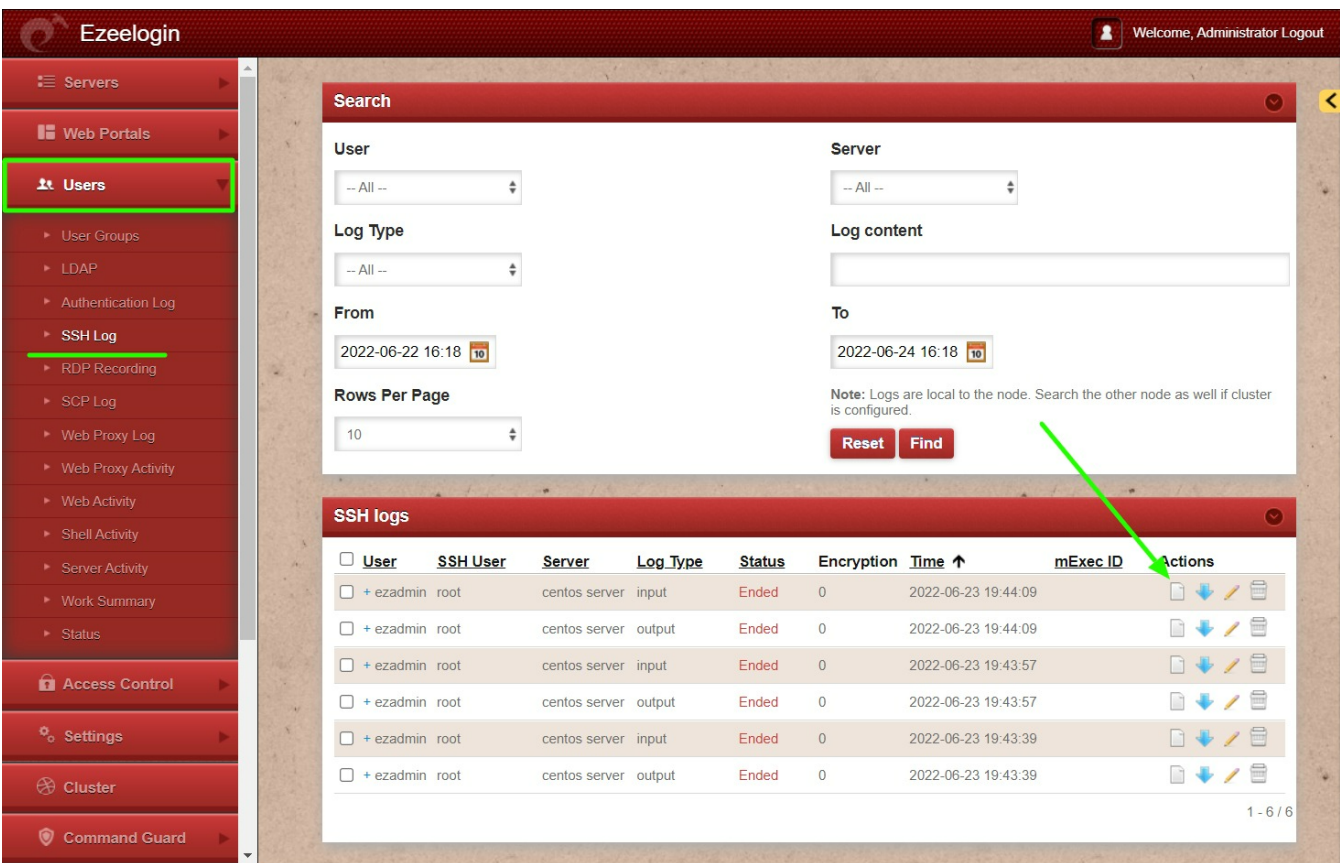

#### **Related Articles**

[setup and configure ssh jump server](https://www.ezeelogin.com/kb/article.php?id=2)

[Upgrade Ezeelogin Jump server to the latest version](https://www.ezeelogin.com/kb/article.php?id=136)

[Restore ssh logs from the old Ezeelogin server to the new server](https://www.ezeelogin.com/kb/article.php?id=561)

Online URL:

[https://www.ezeelogin.com/kb/article/migrate-jump-server-installation-from-one-server-to](https://www.ezeelogin.com/kb/article/migrate-jump-server-installation-from-one-server-to-another-31.html)[another-31.html](https://www.ezeelogin.com/kb/article/migrate-jump-server-installation-from-one-server-to-another-31.html)